# **User manual Payback status**

### **Contents**

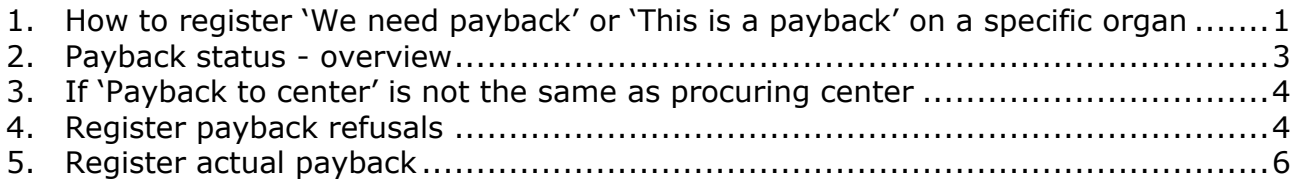

# <span id="page-0-0"></span>1. How to register 'We need payback' or 'This is a payback' on a specific organ

#### g donor v Quality Control v Recordings v Misc v Reports v Donor v Recipient v Liver Registry • Thorax Registry • Kidney Registry • Pancreas registry • Deceased donors **Deceased donor registration** Info Back | Save | Reset | Print | Preview offer | Send offer Payback status Liver rotation Sex: F: Female Donor number: 98930  $\vert$   $\vert$ Lung rotation Hospitalized in: DK: Denmark  $\blacktriangledown$ Citizenship of: DK: Denmark  $\overline{\phantom{a}}$ Heart rotation Birth-date:  $04$ -May-2000 Age in years at donation: 22 Pancreas rotation Donor name: test Temporary ID: Sweden rotation  $\blacktriangleright$ **Basic** | Meds and labs | Coordination | Donation | Files | CT study Organ procurement CDCD Donor operation started: 04-May-2022 8 N/A: V  $\boxed{2}$  Time:  $N/A:$ Preservation started: Operative incision made, but no organs procured: cDCD timelimit exceeded, no organs procured:  $\boxed{3}$  Time:  $N/A:$ Procure an organ ... Tx. center Transplanted Date of tra... Organ type Recipient Liver segment(s)/pancreatic islets addition...  $\Rightarrow$  X AR: Aarhus No: To few islets for transp... PA: Pancreas  $N/A$  $\Rightarrow$  **X** AR: Aarhus Poor organ function KL: Left Ki... N/A AR: Aarhus Yes: SC#N/A HE: Heart N/A End of organ procurement:  $N/A:$ Medication during organ procurement Hanarin<sup>,</sup> v  $\Box$  unite

#### Donor -> Deceased donors -> Donation

### Click on procure an organ

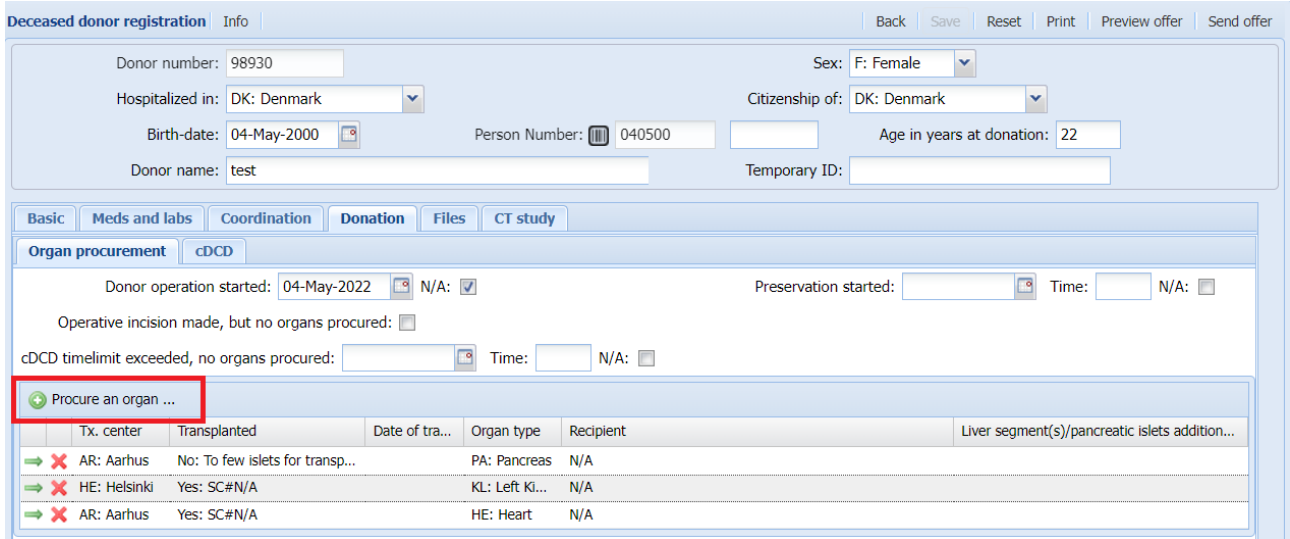

When you export an organ to another center, you will be able to state, whether it is part of a payback agreement or not.

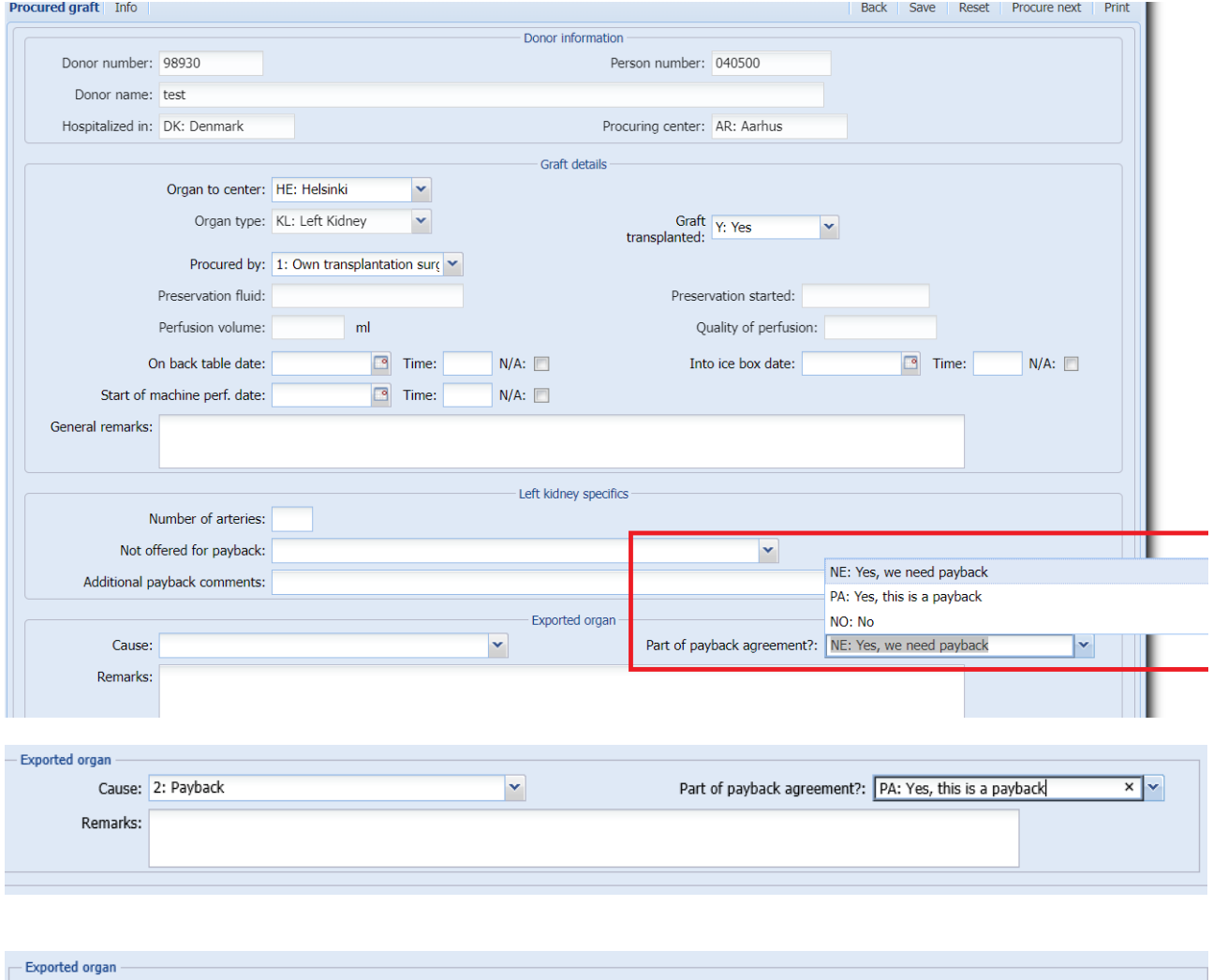

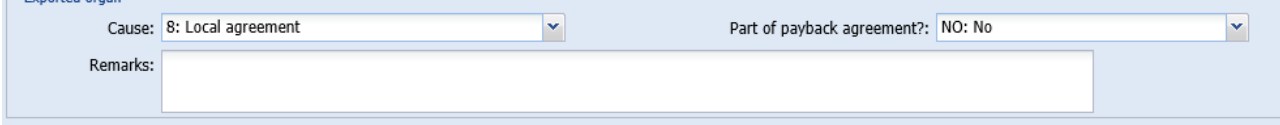

Version 04 May 2022

### <span id="page-2-0"></span>2. Payback status - overview

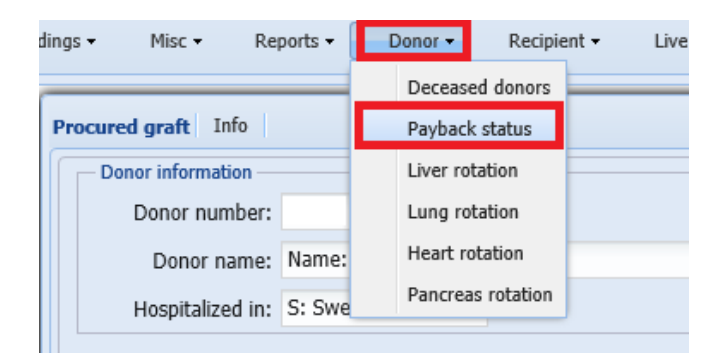

#### Select which payback status list you wish to look at - liver or kidney?

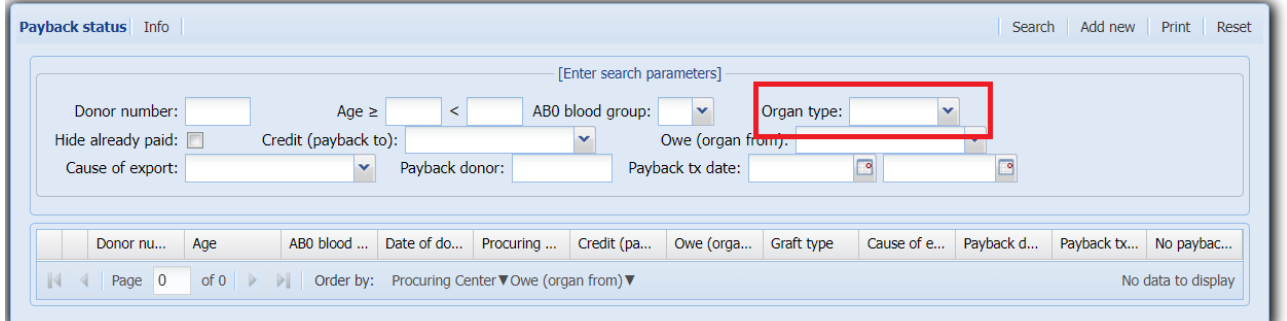

Select your center in 'Payback to center, if you wish to look at the organs that other centers owe you

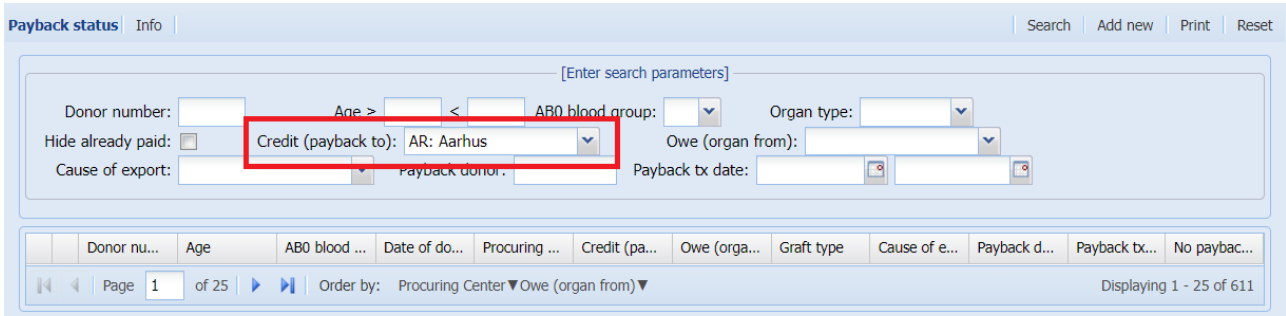

Please be aware that due to national agreements you might be responsible for paybacks to other centers (look at next section 'If 'Payback to center' is not the same as procuring center)

Select your center in 'Organ to center', if you wish to look at the organs that you owe other centers

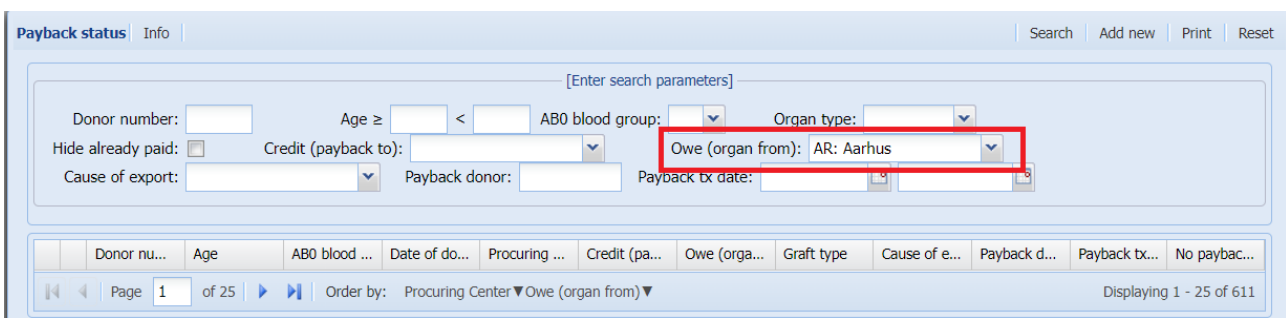

### <span id="page-3-0"></span>3. If 'Payback to center' is not the same as procuring center

'Payback to center' is mostly the same as the procuring center, however in some situations, the payback should be done to another. This could be in connection with local kidney agreements or in relation with a liver procuring center that is not a liver transplant center.

Through the 'Payback status' list you are able to register an alternative payback center than procuring center.

To do so, find the donor you need payback for and click on it. Change the 'payback to center' as needed.

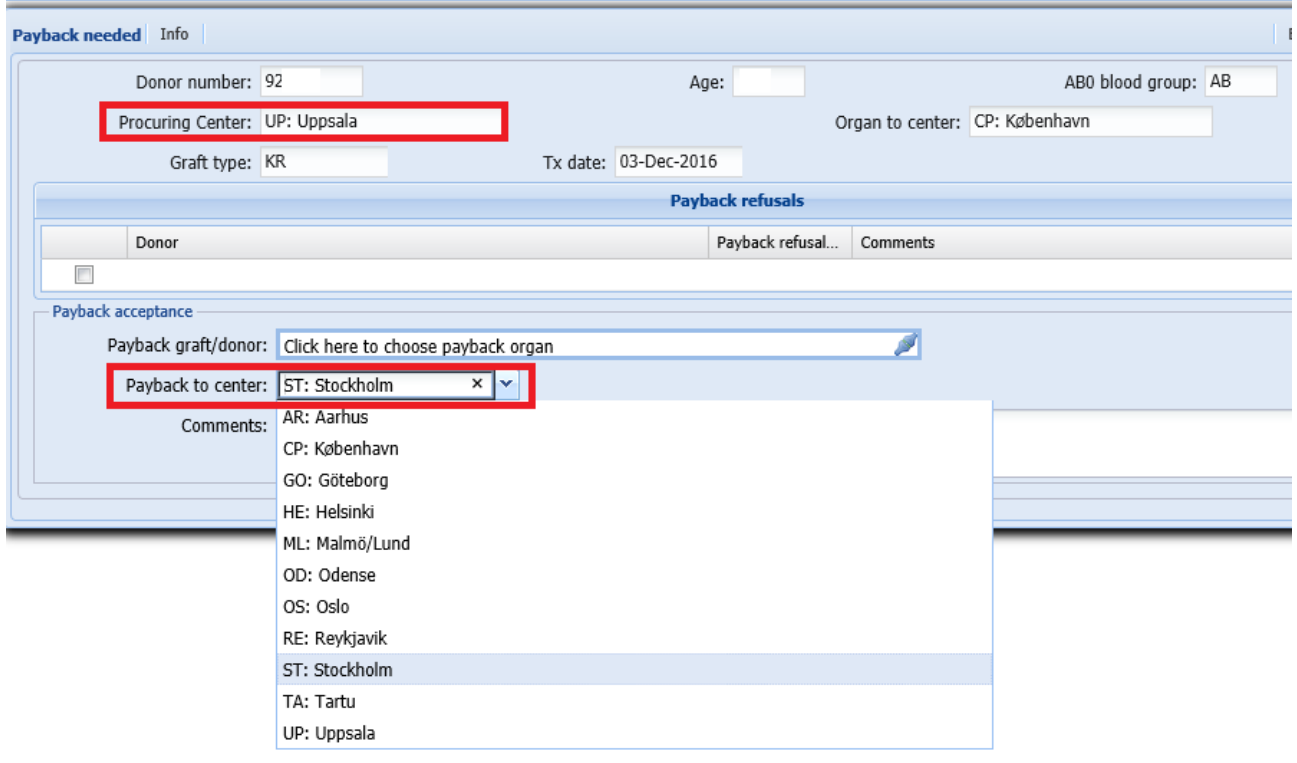

## <span id="page-3-1"></span>4. Register payback refusals

A center that owes an organ and tries to pay it back, but the payback is refused, must register this information.

Find the organ you wish to payback through the 'Payback status' menu

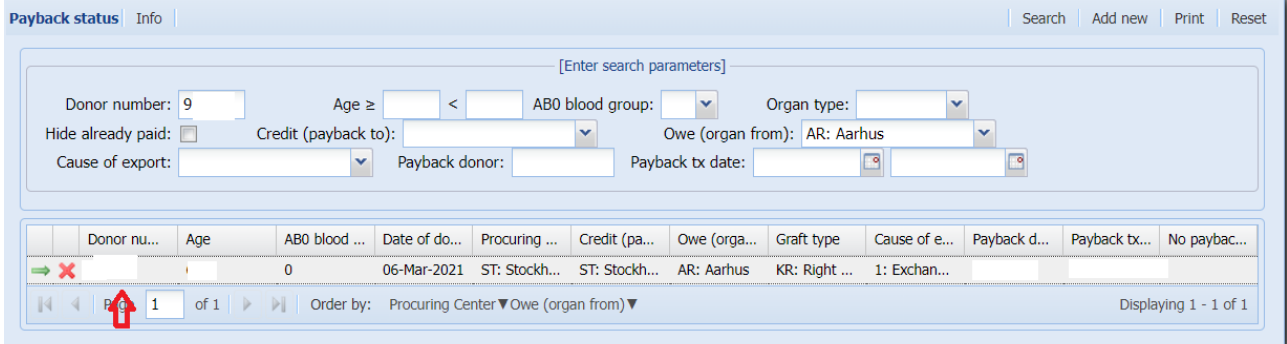

#### Version 04 May 2022

Click in the donor field to select the donor organ you tried to payback with

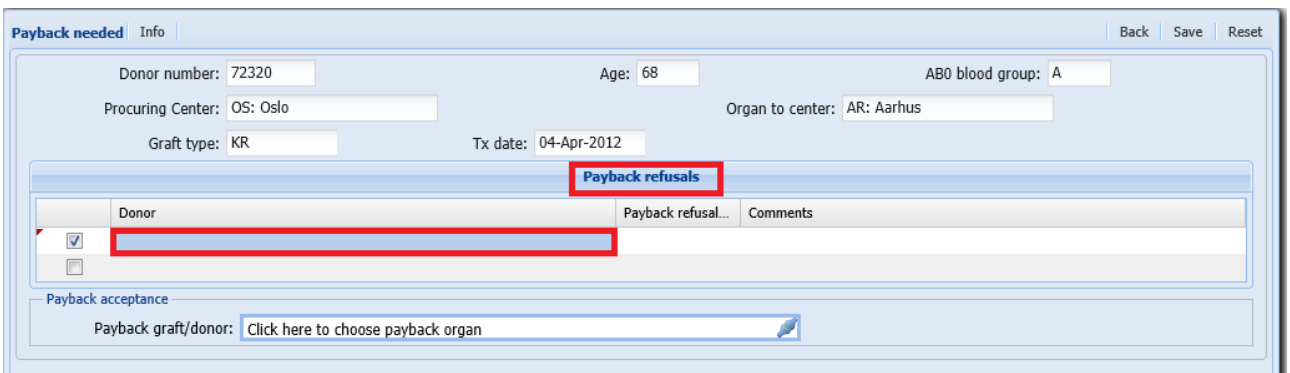

A pop-up window will appear, please (search and) select the donor organ by clicking on the actual line. The information will be added in the 'Payback refusals' box.

Select causes (one to many) of payback refusal and write additional comment if needed.

#### Save the information

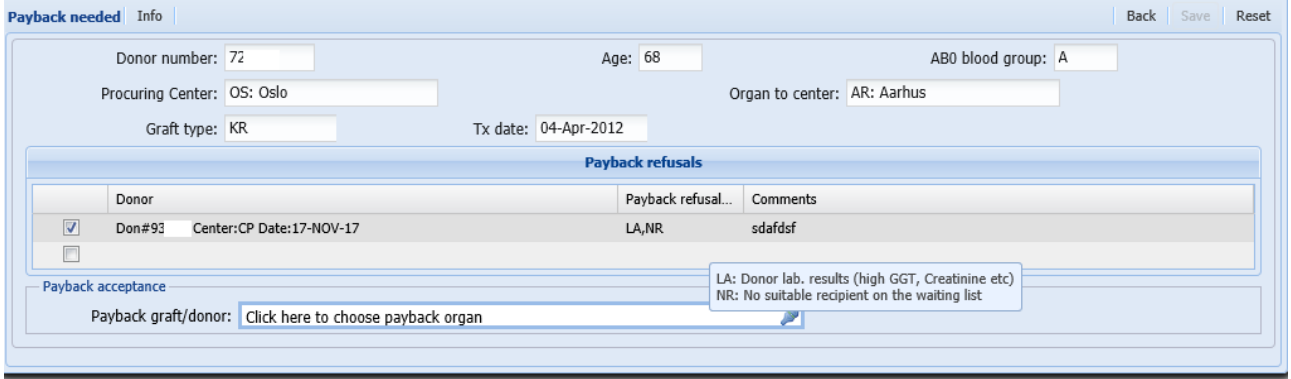

# <span id="page-5-0"></span>5. Register actual payback

A center who has done a payback must register the information

Find the organ you wish to payback through the 'Payback status' menu, click in the payback window

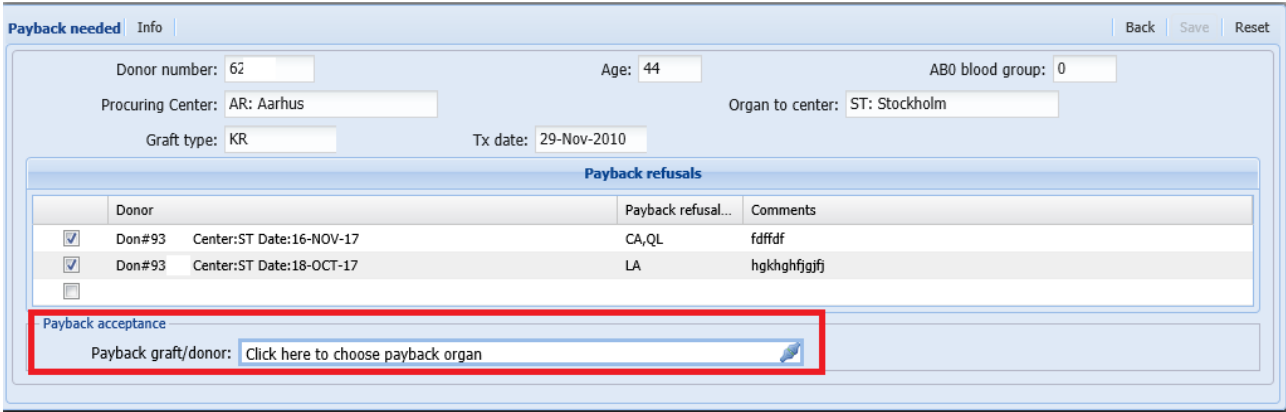

A pop up window will appear, find the donor organ you have used for payback and click on it

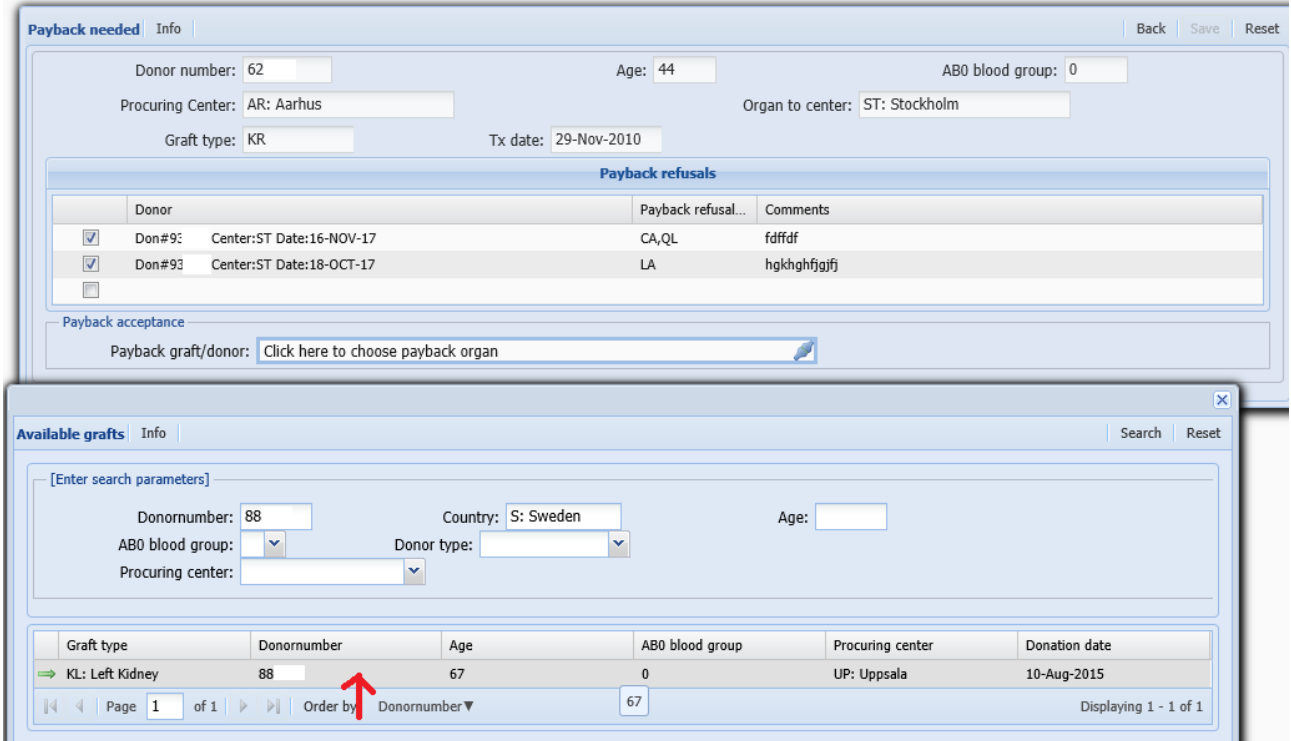

#### Version 04 May 2022

## The information will be transferred – press save

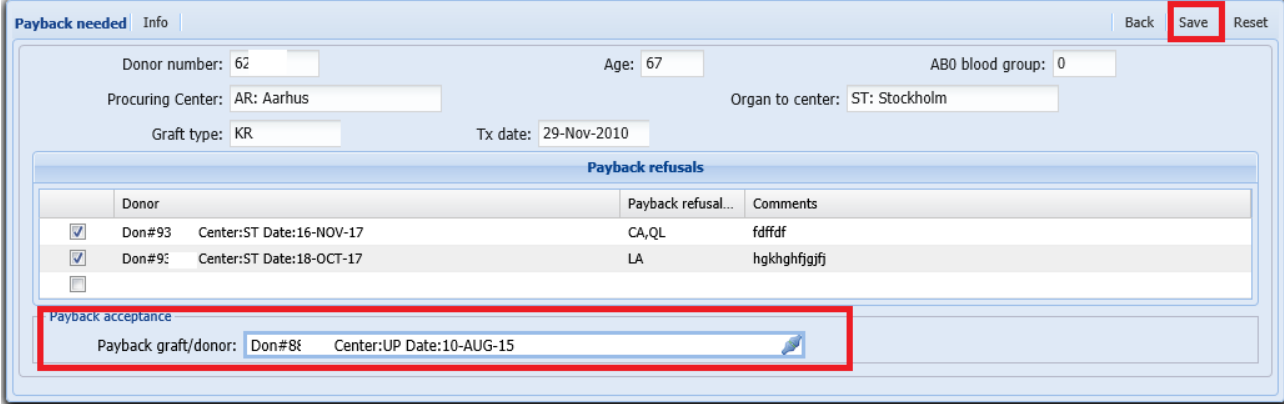

In the payback status overview, the organ will now be displayed with payback information

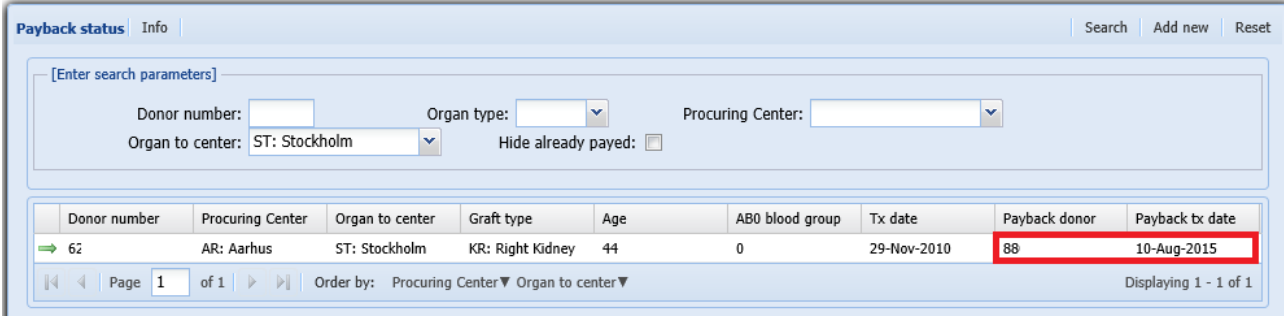